## Introducción

En este libro se han desarrollado todos los contenidos incluidos en el Módulo Formativo Instalación y Configuración de Aplicaciones Informáticas, que está incluido dentro del Certificado de Profesionalidad Sistemas Microinformáticos.

El principal objetivo de los autores de este texto es presentar los contenidos de manera clara, accesible y didáctica para despertar el interés de los alumnos y fomentar las ganas de aprender y avanzar en el mundo de la informática.

El libro se desarrolla en torno a la unidad de competencia UC0221\_2; Instalar, configurar y mantener paquetes informáticos de propósito general y aplicaciones específicas.

Los contenidos contienen los siguientes bloques, incluidos a lo largo de los capítulos del libro:

- $\blacksquare$  Recursos y componentes de un sistema informático.
- $\blacksquare$  Requisitos del sistema exigidos por las aplicaciones informáticas.
- $\blacksquare$  Tipos de licencia de software.
- $\blacksquare$  Instalación de aplicaciones informáticas.
- $\Box$  Diagnóstico y resolución de averías software.
- $\blacksquare$  Instalación y configuración del software antivirus.

# Recursos y componentes de un sistema informático

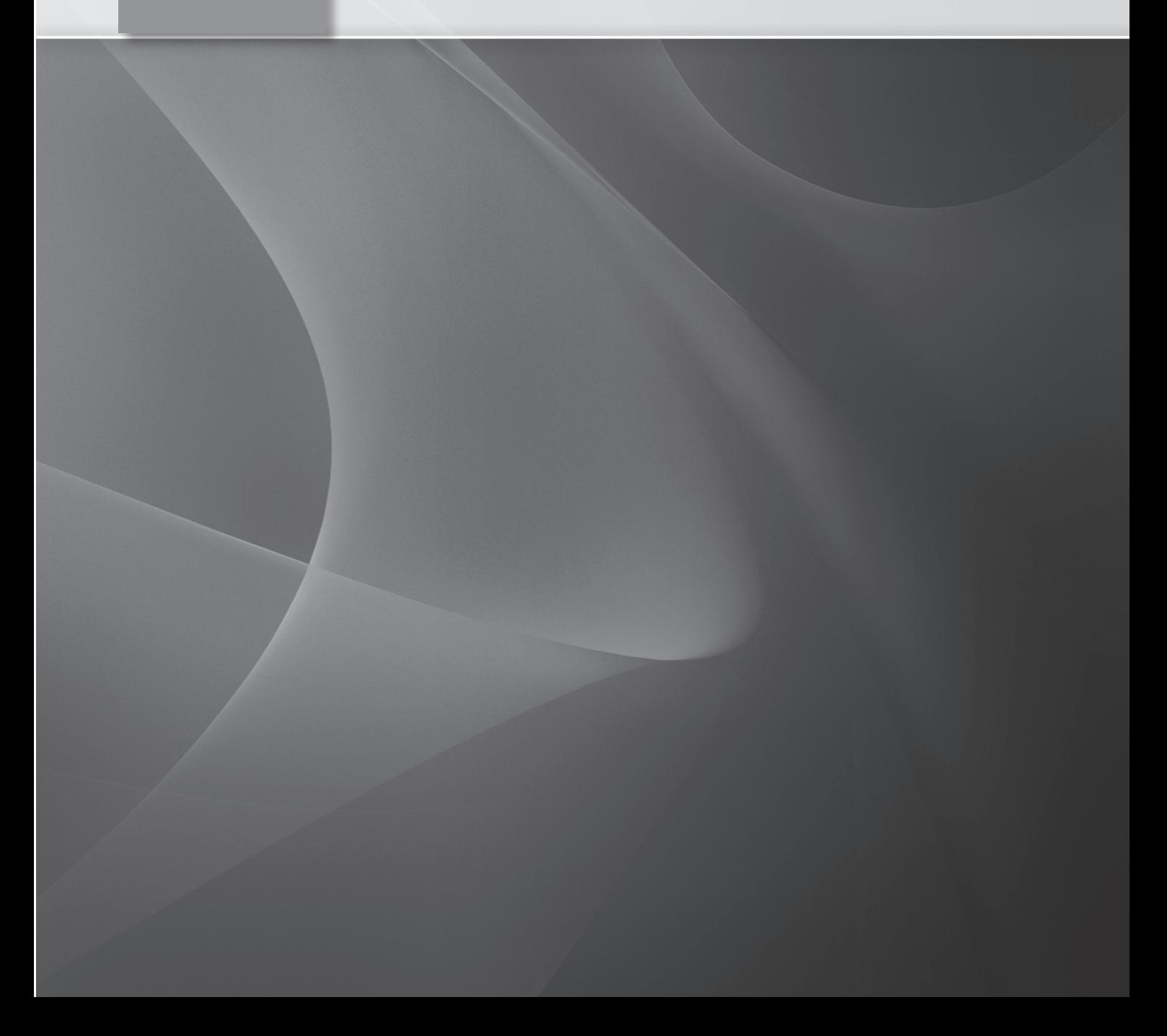

### 1.1 HERRAMIENTAS DEL SISTEMA OPERATIVO PARA LA OBTENCIÓN DE INFORMACIÓN

Un sistema informático es un sistema que permite almacenar y procesar de manera automática la información. Está compuesto por el hardware, el software y personal informático que lo maneja. El hardware incluye cualquier tipo de dispositivo electrónico (procesadores, memoria, sistemas de almacenamiento externo, etc). El software incluye al sistema operativo, el firmware y las aplicaciones informáticas.

Antes de proceder a instalar una aplicación informática en el ordenador, es preciso conocer la velocidad del procesador del equipo, la cantidad de memoria disponible, el espacio disponible en disco, el hardware específico, etc. Para ello, el sistema operativo dispone de distintas herramientas que permiten obtener dichos datos:

n Para conocer la velocidad del procesador y la memoria disponible, pulse en el icono **Acerca** del menu Sistema desde la página de Configuración del menú Inicio. Tras realizar esto, verá una pantalla parecida a la de la siguiente figura. En ella se muestra información sobre la versión del sistema operativo que está instalado, el identificador del producto, las características, el nombre del equipo y la activación de Windows.

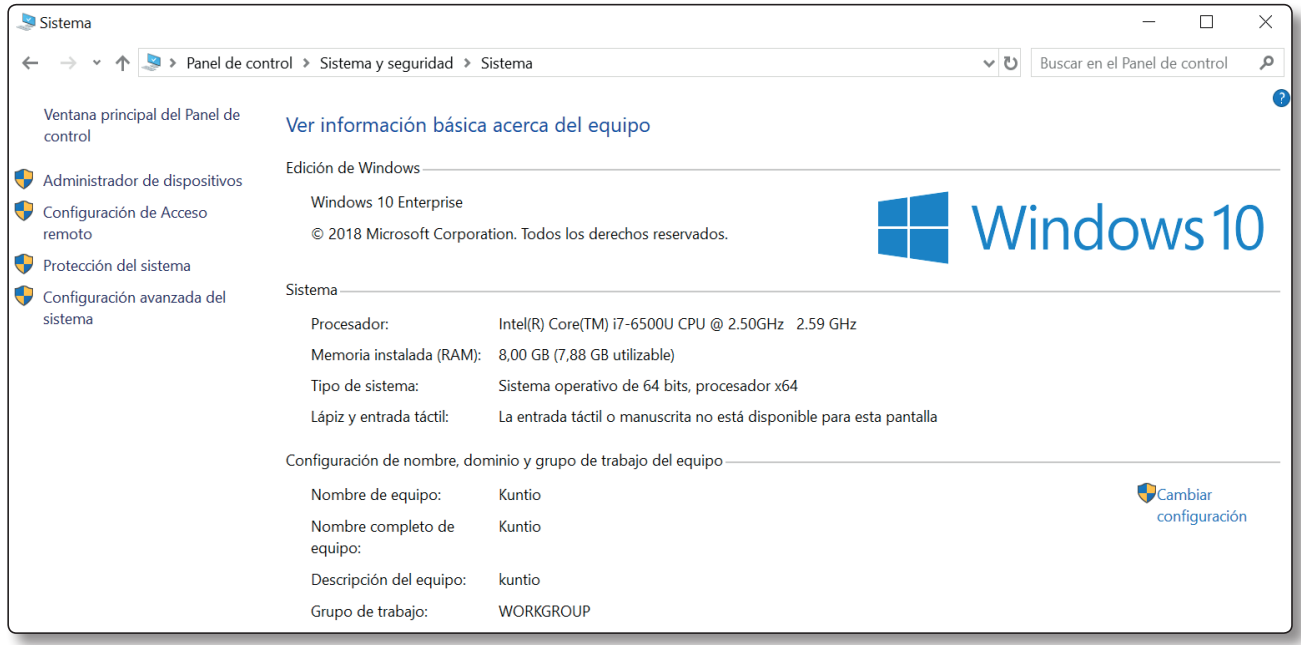

n Para conocer el espacio disponible en el disco duro (o los discos duros en el caso de que tenga más de uno en su equipo se incorpora la utilidad Administración de discos, a la que se llega desde Administrar del menú contextual de Equipo). Aparecerá una pantalla parecida a la siguiente:

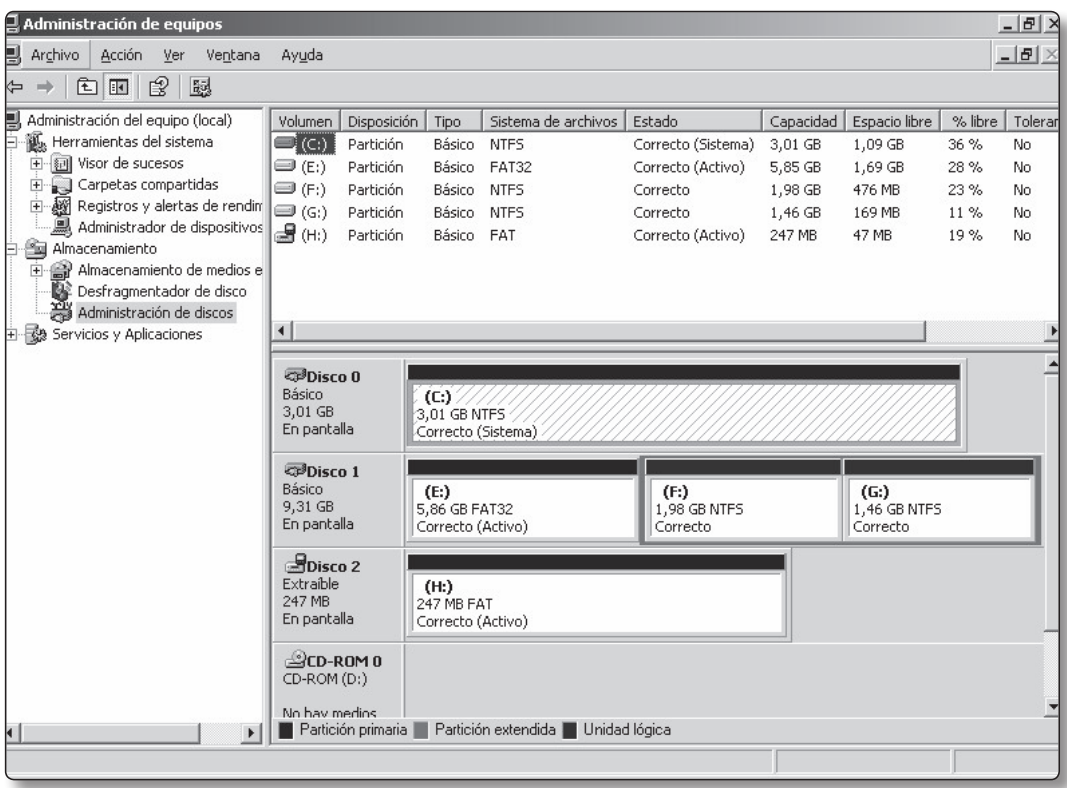

En la figura anterior se puede observar como existen dos discos: el disco 0 con un tamaño de 3,01 GB y el disco 1 con un tamaño de 9,31 GB y, también, el CD-ROM 0 (con un icono distinto).

El disco 0 tiene una única partición primaria, utiliza el sistema de archivos NTFS. Está representada por la letra *C:.* Es la que utiliza el sistema por defecto y cuenta con un tamaño de 3,01 GB. Dispone de 1,09 GB de espacio libre de almacenamiento.

El disco 1 tiene tres particiones: una partición primaria que utiliza el sistema de archivos *FAT32*, está representada por la letra *E:,* cuenta con un tamaño de 5,86 GB y dispone de 1,69 GB de espacio libre de almacenamiento; una partición secundaria que utiliza el sistema de archivos *NTFS*, está representada por la letra *F:,* cuenta con un tamaño de 1,98 GB y dispone de 476 MB de espacio libre de almacenamiento; y una segunda partición secundaria que utiliza el sistema de archivos *NTFS* y está representada por la letra *G:,* cuenta con un tamaño de 1,46 GB y dispone de 169 MB de espacio libre de almacenamiento.

n Para conocer el hardware específico del equipo se puede utilizar la utilidad *Información del sistema* y el *Administrador de dispositivos* (se desarrollarán en los epígrafes siguientes).

### **ACTIVIDADES 1.1**

- $\sqrt{\ }$  Vea las características de su equipo y de su sistema operativo.
- 4 Vea información sobre los discos duros del equipo.

### 1.2 RECURSOS HARDWARE

La utilidad Información del sistema se utiliza para poder visualizar de una manera fácil y rápida los recursos, componentes del sistema y entorno de software de cada ordenador. Recopila la información del sistema y la presenta en menús agrupados por categorías. Esta información es muy útil cuando se intentan corregir errores derivados de la configuración.

Para acceder a esta herramienta, pulse en el buscador de Windows y busque **Información del sistema**, mostrando una ventana parecida a la siguiente:

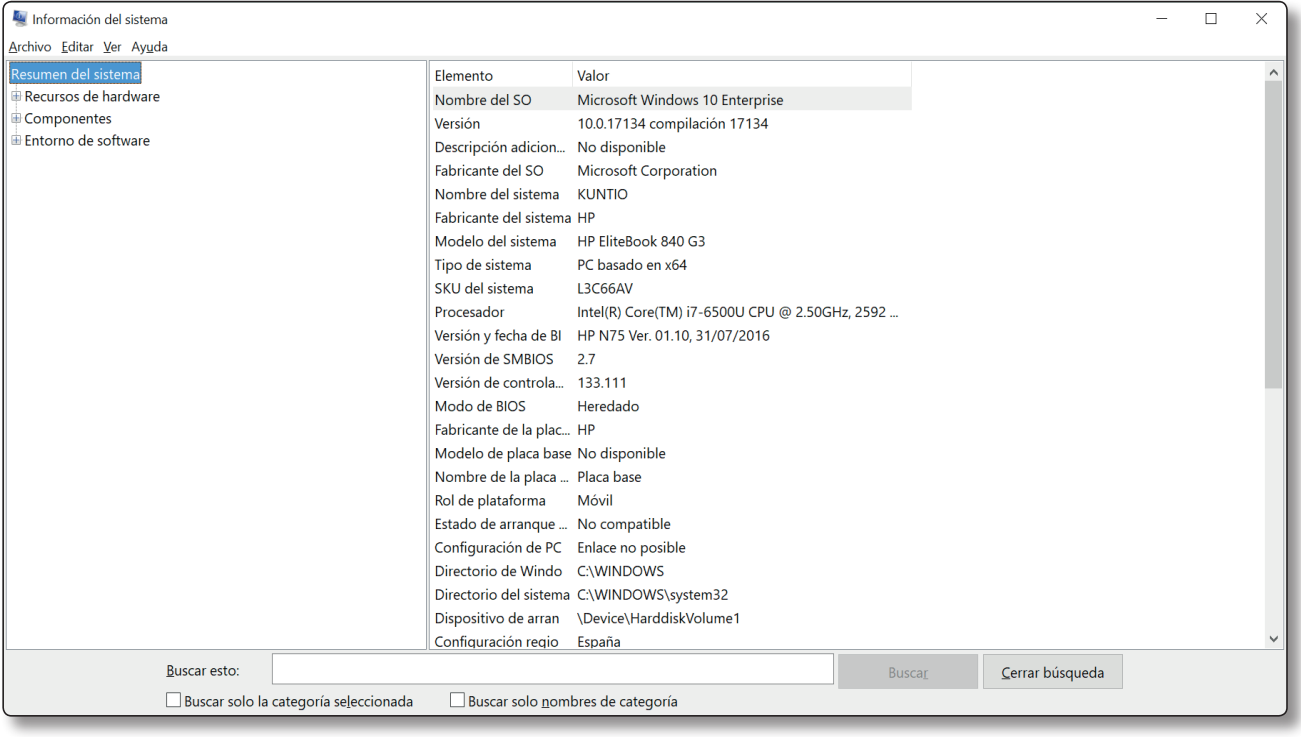

Dicha pantalla está dividida en dos partes: una donde se seleccionan las categorías y otra donde se visualiza la información referente a cada una de ellas. En ella, antes de seleccionar ninguna categoría de la izquierda se muestra la información básica del ordenador como, por ejemplo, la versión del sistema operativo, el tipo de procesador, la memoria instalada y disponible, etc.

En Resumen del sistema, el usuario encontrará información relacionada con el sistema operativo, Versión del sistema, Fabricante, modelo de la placa base, rutas de los directorios del sistema, memoria RAM instalada y disponible, virtualización y Hyper-V.

El usuario tendrá acceso a los diferentes niveles de información desplegando los menús situados en la parte izquierda de la ventana. Estos se dividen en tres grandes partes:

- **n Recursos de hardware**. Aquí se podrá consultar todo aquello relacionado con el hardware del equipo.
	- Conflictos/recursos compartidos: identifica los dispositivos, muestra los recursos que se encuentran compartidos y si hay conflictos de asignación entre ellos. Es el primer sitio donde se puede localizar un problema de mal funcionamiento.
	- DMA (Acceso Directo a Memoria): se utiliza para que algunos dispositivos liberen la carga de procesos de la CPU trabajando directamente con la memoria. En la parte derecha se visualizan los dispositivos que están utilizando cada uno de los canales DMA, teniendo en cuenta que estos canales no son compartidos, con lo que dos dispositivos distintos, no pueden utilizar el mismo canal DMA.
	- Hardware forzado: cuando se producen conflictos en la asignación de recursos a los dispositivos, el usuario puede forzar el hardware haciendo que utilice configuraciones específicas. En la parte derecha se visualizan aquellos dispositivos que su configuración está forzada.
	- E/S: los puertos de entrada/salida son direcciones de memoria a través de las cuales la CPU se pone en contacto con los dispositivos. Cada dispositivo puede utilizar varias direcciones de memoria.
	- $-$  IRQ: el mayor problema que se suele producir al instalar nuevos dispositivos es la asignación de IRQ. El sistema dispone de pocas IRQ disponibles y son muchos los dispositivos que las utilizan.
	- Memoria: se muestra la relación de las direcciones de memoria que utiliza cada dispositivo hardware.
- **n Componentes.** Muestra información relacionada con los componentes instalados en el equipo.
- **Entorno de software**. Se podrán consultar las tareas que se están ejecutando en ese mismo momento, los programas que se ejecutan al inicio de la sesión, los trabajos de impresión, etc.

### **ACTIVIDADES 1.2**

- 4 Vea los canales DMA que se están utilizando en el equipo.
- $\mathcal I$  Vea las interrupciones que hay disponibles en su equipo.
- $\sqrt{\ }$  Vea los distintos componentes que hay instalados en su equipo.
- ◆ Descubra qué es Hyper-V.

## 1.3 EL ADMINISTRADOR DE DISPOSITIVOS

El administrador de dispositivos es una herramienta con la que el usuario podrá gestionar todos los dispositivos instalados en el equipo de manera sencilla e intuitiva gracias a su interfaz gráfica.

Desde esta herramienta se podrán realizar diversas tareas como pueden ser la instalación de nuevos controladores de dispositivos, deshabilitar o habilitar dispositivos o cambiar las propiedades y los parámetros de dichos dispositivos, entre otras muchas. Para ello, se puede buscar directamente Administrador de dispositivos en el buscador de Windows. Otra opción es acceder al **Panel de control** del menú de Inicio. En el mismo, en el apartado de Sistemas

y seguridad, acceda a Sistema y en el mismo busque Administrador de dispositivos en la izquierda. En ambos casos, verá una pantalla donde se encuentran todos los dispositivos del sistema.

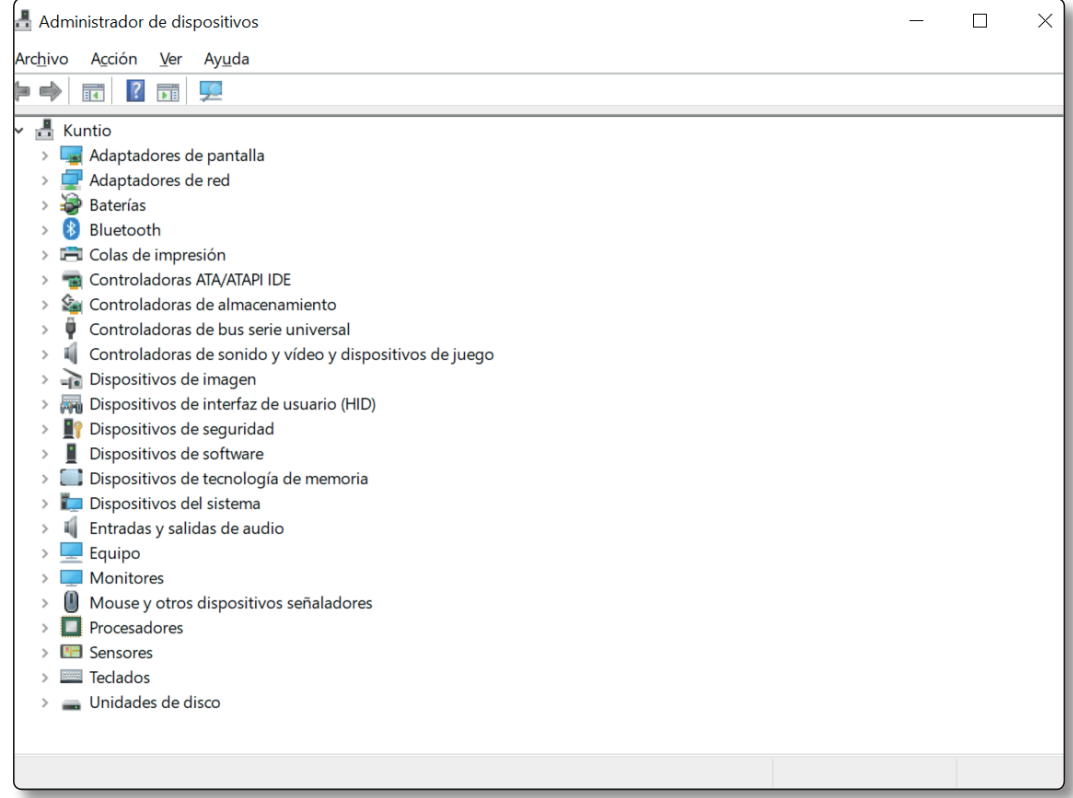

Si pulsa sobre el signo que hay a la izquierda de cualquier grupo de dispositivos, mostrará sus nodos. Si alguno de los dispositivos del equipo no está correctamente instalado, aparecerá con un signo de exclamación en amarillo a su izquierda para indicarlo.

En la barra superior se encuentran una serie de iconos que permitirán al usuario interaccionar con los dispositivos del panel central:

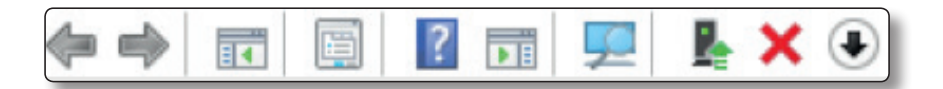

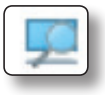

Buscar cambio de hardware: al pulsar sobre este icono el sistema iniciará un proceso de detección del nuevo hardware conectado al equipo

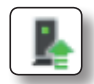

Actualizar software del controlador: al pulsar sobre este icono el sistema mostrará una ventana donde se podrá elegir entre la búsqueda automatizada por parte del sistema de controladores para el dispositivo seleccionado o la posibilidad de que el usuario los localice en un medio de almacenamiento.

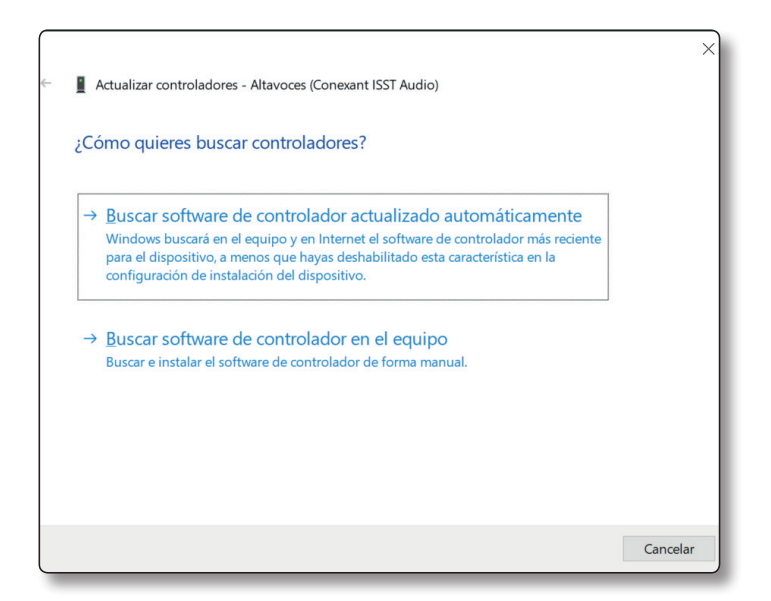

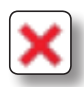

Desinstalar: esta opción desinstalará el dispositivo seleccionado del equipo y su controlador. Al reiniciar el equipo, el sistema volverá a detectarlo y volverá a instalarlo.

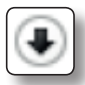

Deshabilitar: pulsando sobre esta opción se impedirá que el dispositivo seleccionado funcione en el equipo.

Propiedades: teniendo seleccionado un dispositivo y pulsando sobre esta opción, accederá a sus propiedades. Verá una pantalla parecida a la siguiente:

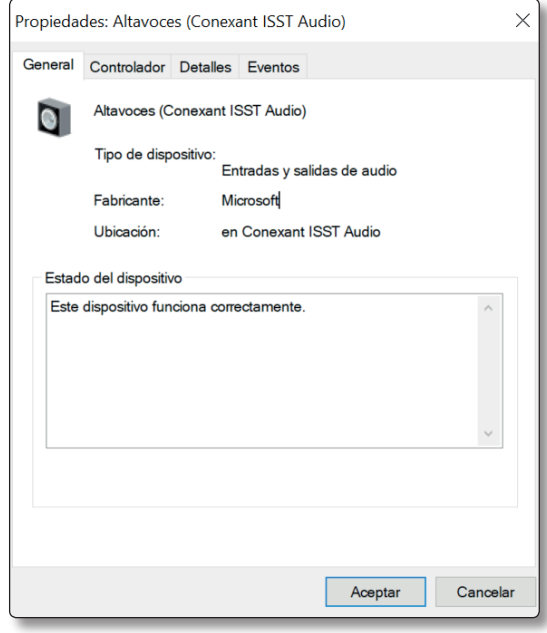

Se encuentra en la ficha General y, en ella, el sistema mostrará información del dispositivo e indicará si funciona correctamente o si tiene errores.

Si pulsa en la ficha Opciones avanzadas verá una pantalla en la que podrá establecer el valor que desee para las propiedades mostradas.

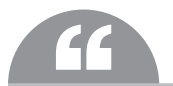

**o de los dispositivos, la ficha Opciones avanzadas** no se mostrará.<br>Dependiendo de los dispositivos, la ficha Opciones avanzadas no se mostrará. Si pulsa en la ficha **Controlador** verá una pantalla en la que se muestra información diversa del controlador del dispositivo. Hay disponibles varios botones:

- **• Detalles del controlador**: al pulsar en este botón se mostrará diversa información sobre los archivos correspondientes al controlador del dispositivo.
- **• Actualizar controlador**: al pulsar en este botón se podrán actualizar los archivos del controlador del dispositivo.
- **• Revertir al controlador anterior**: al pulsar en este botón se podrá volver al controlador anterior si se han actualizado los archivos del controlador del dispositivo y da problemas al equipo.
- **• Deshabilitar**: al pulsar en este botón se podrá deshabilitar el dispositivo.
- **• Desinstalar**: al pulsar en este botón se podrá desinstalar el dispositivo.

Si pulsa en la ficha Detalles verá una pantalla en la que podrá ver o modificar el valor que desee para las propiedades (si pulsa en el triángulo que hay a la derecha del apartado podrá ir seleccionándolas).

Si pulsa en la ficha Recursos verá una pantalla en la que se muestra la configuración de los recursos del controlador y la lista de conflictos (si el dispositivo no es *Plug and Play* se podrá cambiar la configuración del recurso).

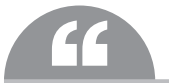

Algunos dispositivos pueden tener otras fichas o no tener algunas de las descritas anteriormente. ''

Cuando lo desee, pulse en Aceptar para volver a la pantalla del administrador de dispositivos.

Cuando haya finalizado, cierre la utilidad.

## 1.5 TEST DE CONOCIMIENTOS

1Elija la respuesta falsa:

- a) El DMA se utiliza para que algunos dispositivos liberen la carga de procesos de la CPU trabajando directamente con la memoria.
- b) El mayor problema que se suele producir al instalar nuevos dispositivos es la asignación de IRQ.
- c) Los puertos de entrada/salida son direcciones de memoria a través de las cuales la CPU se pone en contacto con los dispositivos.
- d)Todas son falsas.

2Elija la respuesta verdadera:

- a) El administrador de dispositivos es una herramienta con la que el usuario podrá gestionar todos los dispositivos instalados en el equipo de manera sencilla e intuitiva gracias a su interfaz gráfica.
- b) Si alguno de los dispositivos del equipo no está correctamente instalado, aparecerá con un signo de exclamación en rojo a su izquierda.
- c) Con la opción *Buscar cambio de hardware* el sistema no iniciará un proceso de detección del nuevo hardware conectado al equipo
- d)Todas son falsas.

3Elija la respuesta falsa:

- a) La utilidad *Información del sistema* no permite recopilar información del sistema.
- b)La utilidad *Información del sistema* presenta la información en menús agrupados por categorías.
- c) Dicha información es muy útil cuando se intentan corregir errores derivados de la configuración del equipo.
- d)La utilidad *Información del sistema* se utiliza para poder visualizar de una manera fácil y rápida los recursos, componentes del sistema y entorno de software de cada ordenador.

1.5 EJERCICIOS PROPUESTOS

- $\blacksquare$  1. Identifique los dispositivos que hay instalados en el equipo.
- **n 2.** Observe si hay alguno de ellos que no esté funcionando correctamente.
- 3. Observe los recursos de la tarjeta gráfica del equipo.
- $\blacksquare$  4. Intente actualizar los controladores de algún dispositivo.
- $\blacksquare$  5. Busque si hay cambios de hardware en el equipo.

## Requisitos del sistema<br>
exigidos por las exigidos por las **2** aplicaciones informáticas

Una **aplicación informática** es un tipo de programa diseñado para permitir a los usuarios realizar diversos tipos de trabajo. Esto es, lo que los diferencia de otros programas como los sistemas operativos (que hacen funcionar al ordenador), las utilidades (que realizan tareas de mantenimiento o de uso general) y los lenguajes de programación (con los que se crean los programas informáticos).

Se utilizan para la automatización de determinadas tareas como pueden ser: la contabilidad, la redacción de documentos o la gestión de un almacén. Algunos ejemplos de aplicaciones informáticas son los procesadores de textos, las hojas de cálculo y las bases de datos.

Otros ejemplos de programas de aplicación pueden ser: programas de comunicación de datos, presentaciones, diseño gráfico, cálculo, finanzas, correo electrónico, compresión de archivos, gestión de empresas, etc.

Algunas compañías agrupan diversas aplicaciones de distinta naturaleza para que formen un paquete (llamados *suites* o suite ofimática) que cubra las necesidades más apremiantes del usuario.

### 2.1 FUENTES DE OBTENCIÓN

Dependiendo del tipo del tipo de licencia del software la fuente de obtención es distinta:

- n Si el software es propietario será necesario comprarlo, debiendo indicar el número de usuarios y tipo de empresa donde se va a implantar para planificar la cantidad y tipo de licencias a adquirir.
- n Si el software es libre todo es más sencillo, únicamente bastará con conocer los sitios y fabricantes que ofrecen productos estables y de calidad, pudiendo optar por descargarlo directamente de su página web.

## 2.2 REQUISITOS DE LAS APLICACIONES INFORMÁTICAS

Los requerimientos de instalación de una aplicación informática son aquellos elementos que un ordenador deberá disponer para que la aplicación tenga un funcionamiento estable y correcto.

Los requerimientos son establecidos por los creadores de las aplicaciones y se obtienen a través de pruebas de rendimiento bajo múltiples circunstancias, verificando así el comportamiento de la aplicación y estableciendo los requerimientos mínimos y los óptimos.

Existen dos tipos de requerimientos básicos a la hora de instalar una aplicación: los requerimientos de hardware y los requerimientos de software. Ambos pueden ser requeridos o solo puede existir uno de ellos.

### **2.2.1** REQUISITOS DE HARDWARE

Los requerimientos de hardware son las características que deberá tener el hardware de una computadora para poder soportar y/o ejecutar una aplicación o un dispositivo específicos.

Estos requerimientos pueden ser:

- n Requerimientos mínimos: son las características mínimas indispensables para ejecutar la aplicación correctamente.
- **n Requerimientos recomendados**: son las características más apropiadas que deberá tener el hardware para poder ejecutar una aplicación específica de forma correcta.
- n Requerimientos óptimos: son las características mejores que deberá tener el hardware para poder ejecutar una aplicación específica de forma óptima.

Los requerimientos pueden ser:

- **n Requerimientos de placa base**: el propósito más básico de las placas base es proporcionar las conexiones lógicas y eléctricas, entre otros componentes del sistema.
- Requerimientos de CPU (unidad central de proceso): es la parte central de la computadora, ubicada específicamente en el microprocesador, posee dos componentes: la unidad de control y la unidad aritméticológica. Sus requerimientos normalmente están asociados a la velocidad de procesamiento que posee.
- Requerimientos de memoria RAM: es el tipo de memoria donde la computadora guarda información para que pueda ser procesada más rápidamente. En la memoria RAM se almacena toda información que está siendo usada en el momento. La información que contiene es renovada continuamente y cuando la computadora se reinicia o se apaga, toda la información contenida se pierde, por eso se denomina memoria volátil. Los requerimientos asociados a esta memoria son establecidos de acuerdo a su capacidad de almacenamiento.
- Requerimientos de espacio disponible en disco duro: se establecen de acuerdo a la cantidad de espacio disponible necesario para la aplicación.
- Requerimientos de monitor y adaptador de vídeo: estos dos dispositivos están ligados, el primero recibe la señal y el segundo la envía. Los requerimientos para el primero, generalmente, se corresponden con la resolución a la que puede trabajar. El segundo dispositivo posee más características, como son: la resolución máxima que puede proporcionar, la capacidad de memoria y el modelo de sus componentes internos.
- Requerimientos de unidades de CD, DVD, ratón, impresora, tarjeta de red, puertos disponibles.
- $\blacksquare$  Otros requerimientos de hardware.

Los requerimientos de hardware de una aplicación suelen prestarse a discusión entre los expertos por la falta de consenso entre los desarrolladores.

Ejemplo de requisitos hardware del sistema operativo Windows Server 2016 que variarán según la configuración del sistema:

- $\blacksquare$  Unidad de DVD.
- n Procesador: el rendimiento del procesador depende no solo de la frecuencia de reloj del mismo, sino también del número de núcleos de procesador y del tamaño de caché del procesador.
	- Mínimo: 1,4 GHz (para procesadores x64).
	- Recomendado: 2 GHz.
	- Óptimo: 3 GHz o más.
- $\blacksquare$  Memoria RAM:
	- Mínimo: 512 MB (800 MB en sistemas virtualizados).
	- Recomendado: 2 GB.
	- Óptimo: 4 GB o más (instalación completa con Experiencia de Usuario)
- $\blacksquare$  Requisitos de espacio en disco:
	- $-$  Mínimo: 32 GB.
	- Recomendado: 40 GB (instalación completa con Experiencia de Usuario)
	- $-$  **Óptimo**: 64 GB (para equipos con más de 16 GB de RAM)
- **2.2.2** REQUISITOS DE SOFTWARE

Los requerimientos de software son las características que deberá tener el software instalado en una computadora para poder soportar y/o ejecutar una aplicación o un dispositivo específico.

Los requerimientos de software pueden ser:

- $\blacksquare$  Requisitos de sistema operativo.
- $\blacksquare$  Requisitos de aplicaciones específicas instaladas.
- n Requisitos de ciertas aplicaciones no instaladas en el mismo sistema.
- n Requisitos de determinadas configuraciones en el sistema operativo o en ciertas aplicaciones.

Ejemplo de requisitos software:

- Sistema operativo: Windows XP (o superior).
- n Deberá estar instalada la máquina virtual JAVA Versión 6. Actualización 20.

**2.2.3** OTROS REQUISITOS

Existen elementos que son indispensables a la hora de instalar una aplicación (son los indicados en los dos epígrafes anteriores) pero, además de ellos, muchas aplicaciones requieren de otros elementos, cuya ausencia pueden llevar a que no funcionen.

Dichos elementos pueden ser los siguientes:

- Llaves: son dispositivos USB que tienen como función servir de llave de seguridad para que una aplicación determinada pueda iniciarse. Sus ventajas son: la certeza de que la aplicación será utilizada en una sola máquina a la vez y que será necesaria la adquisición de dicha llave para que la aplicación sea utilizada.
- Licencias: las licencias son documentos legales que autorizan al usuario de una aplicación para su utilización. Este documento tiene las facultades de un contrato y le proporcionará al usuario los números de serie y claves, que serán requeridas por la aplicación a la hora de su instalación.
- n Procedimientos: los procedimientos son los pasos a seguir para que una aplicación quede instalada correctamente. Son determinados por el creador de la aplicación y deberán ser detallados y entregados al usuario de forma clara y oportuna.
- **n Manuales**: es la documentación que sirve al usuario como guía para entender y conocer la aplicación que está utilizando.

### 2.3 TEST DE CONOCIMIENTOS

 $\perp$ Elija la respuesta falsa:

- a) Los requerimientos de software son las características que deberá tener el software instalado en una computadora para poder soportar y/o ejecutar una aplicación o un dispositivo específico.
- b)Los requerimientos de hardware son las características que deberá tener el hardware de una computadora para poder soportar y/o ejecutar una aplicación o un dispositivo específico.
- c) Los requerimientos mínimos son las características mínimas indispensables para ejecutar la aplicación de forma óptima.
- d)Los requerimientos de espacio disponible en disco duro indican la cantidad de espacio disponible necesario para la aplicación.

2<br>Elija la respuesta falsa:

- a) Las llaves son dispositivos USB que tienen como función servir de llave de seguridad para que una aplicación determinada pueda iniciarse.
- b)Los procedimientos son los pasos a seguir para que una aplicación quede instalada correctamente.
- c) Las licencias son documentos legales que autorizan al usuario de una aplicación para su utilización.

d)Todas las anteriores son falsas.

### 2.4 EJERCICIOS PROPUESTOS

n 1. De los requerimientos de instalación de Office 2013 siguientes, indique cuáles son de hardware, de software o de otro tipo:

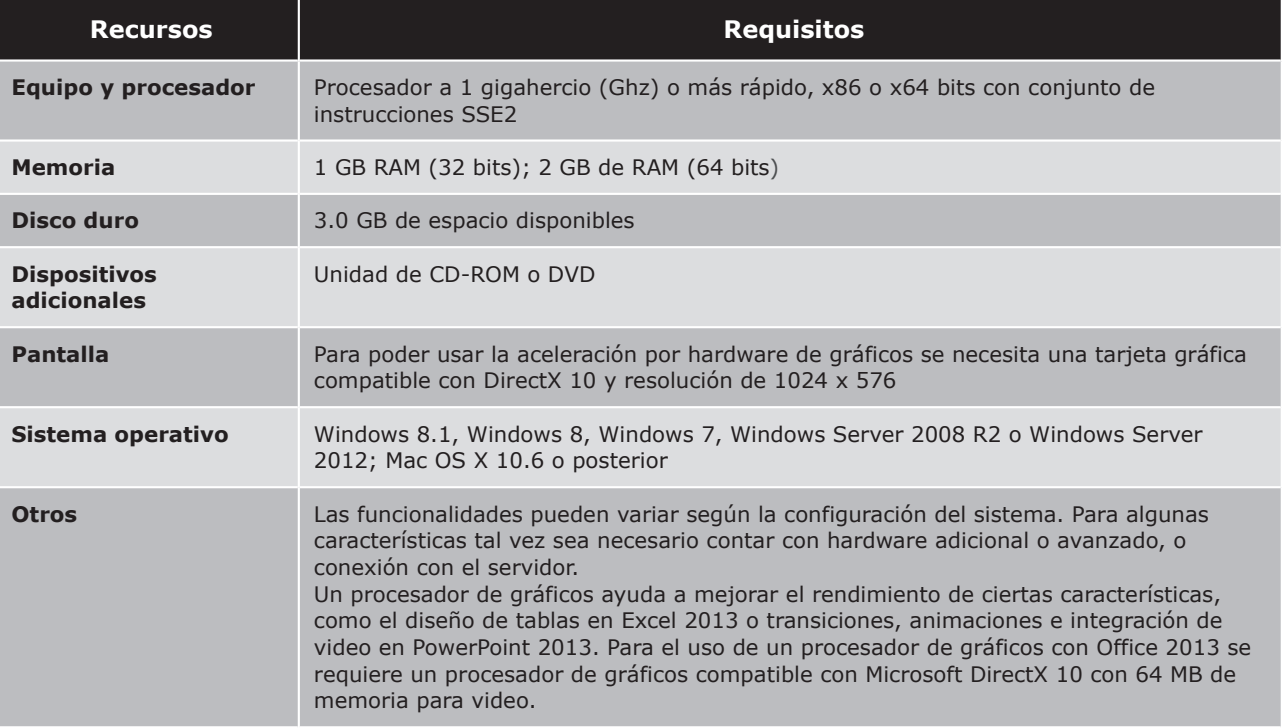

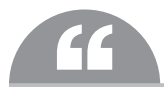

Los requisitos del sistema están redondeados al 0.5 GB más cercano, para ser conservadores en las estimaciones. Por ejemplo, si sabemos que el espacio en disco duro requerido de una aplicación es 1.99 GB, recomendamos 2.5 GB de espacio en disco. Los requisitos de sistema para el disco duro que indicamos son intencionalmente mayores que el uso real de espacio en disco del software.

n 2. Busque por Internet los requisitos necesarios para la instalación de algunas aplicaciones (Photoshop, Acrobat, etc.) y sistemas operativos (Ubuntu, MacOS).